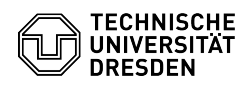

**FAQ-Artikel-Ausdruck**

## Verbindung eines zentralen Netzlaufwerks mit meinem Windows-Arbeitplatz 27.07.2024 06:12:58

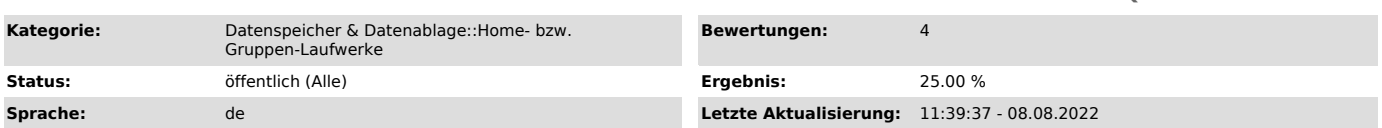

*Schlüsselwörter*

Einbinden Home-Laufwerk Konfiguration Netzlaufwerk Verbindung Windows

*Lösung (öffentlich)*

Verbindung mit dem Home-Verzeichnis auf dem Server "vs-home"

Im Windows-Explorer "Dieser PC" auswählen. Im Menüband "Computer" ein "Netzlaufwerk verbinden". Laufwerksbuchstaben auswählen und dann Laufwerk einbinden:

Ordner: \\vs-home.zih.tu-dresden.de\ZIH-Loginname Benutzername: dom\ZIH-Loginname Passwort: ZIH-Passwort

Verbindung mit einem Gruppen-Laufwerk auf einem Server "vs-grpNN", "vs-sec-cmb3", "vs-ext1" und anderen "vs-....."

Im Windows-Explorer "Dieser PC" auswählen. Im Menüband "Computer" ein "Netzlaufwerk verbinden". Laufwerksbuchstaben auswählen und dann Laufwerk einbinden:

Ordner: \\vs-....zih.tu-dresden.de\GLW-Name Benutzername: dom\ZIH-Loginname Passwort: ZIH-Passwort